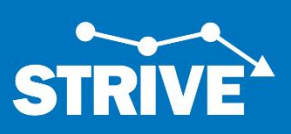

## **HRET-STRIVE Project – CDC/NHSN Join Group and Group Data Template**

The purpose of this document is to provide instructions to facility NHSN administrators on joining and conferring rights to the HRET NHSN group for the STRIVE Project.

There are two parts to completing this process:

- 1. You must first **join** the HRET group and
- 2. You must review the confer rights template **and** "Accept" it at the bottom of the page.

These steps must be performed by a facility's NHSN administrator. Contact nhsn@cdc.gov if you do not know your facility's NHSN administrator or if you ha[ve tec](http://sharepoint.hret.org/cdc_hai/registration/Public/Home.aspx)hnical issues with NHSN.

To learn more about the project's aim and benefits, please click here or visit this link: http://sharepoint.hret.org/cdc\_hai/registration/Public/Home.aspx/.

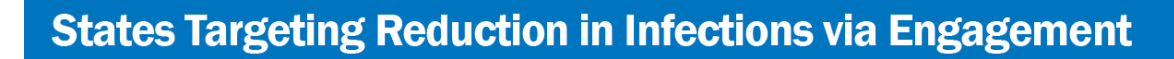

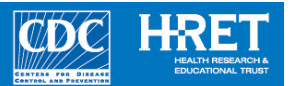

## Part 1: Joining the HRET-STRIVE Group in NHSN

1) Log into NHSN and select the Patient Safety Component

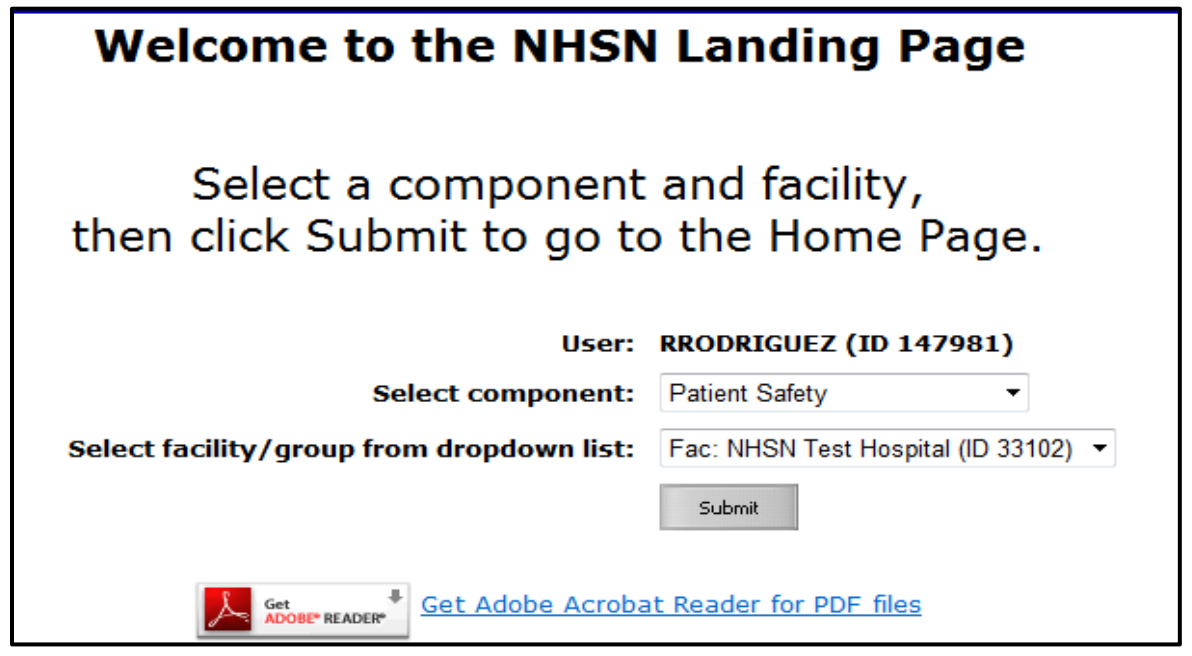

- 2) In the left hand column, click on Group, then Join. This will take you to the Memberships screen. Enter the Group ID **44764** and Group Joining Password **4TIB8**.
- 3) Click Join Group.

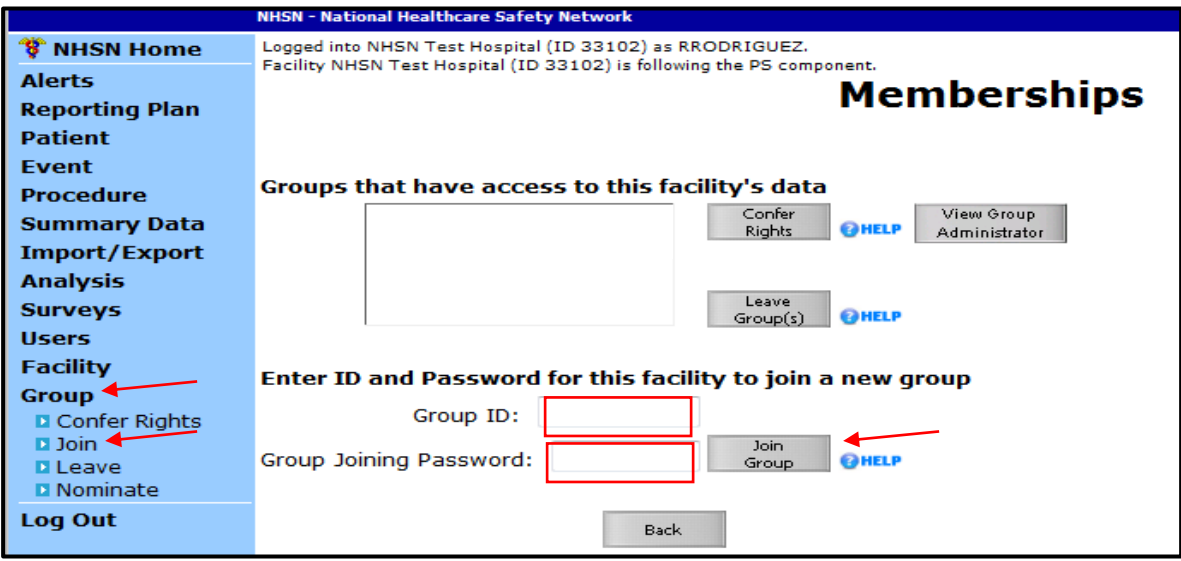

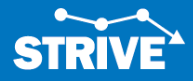

A pop-up warning message will appear. Click OK. You have now joined the group.

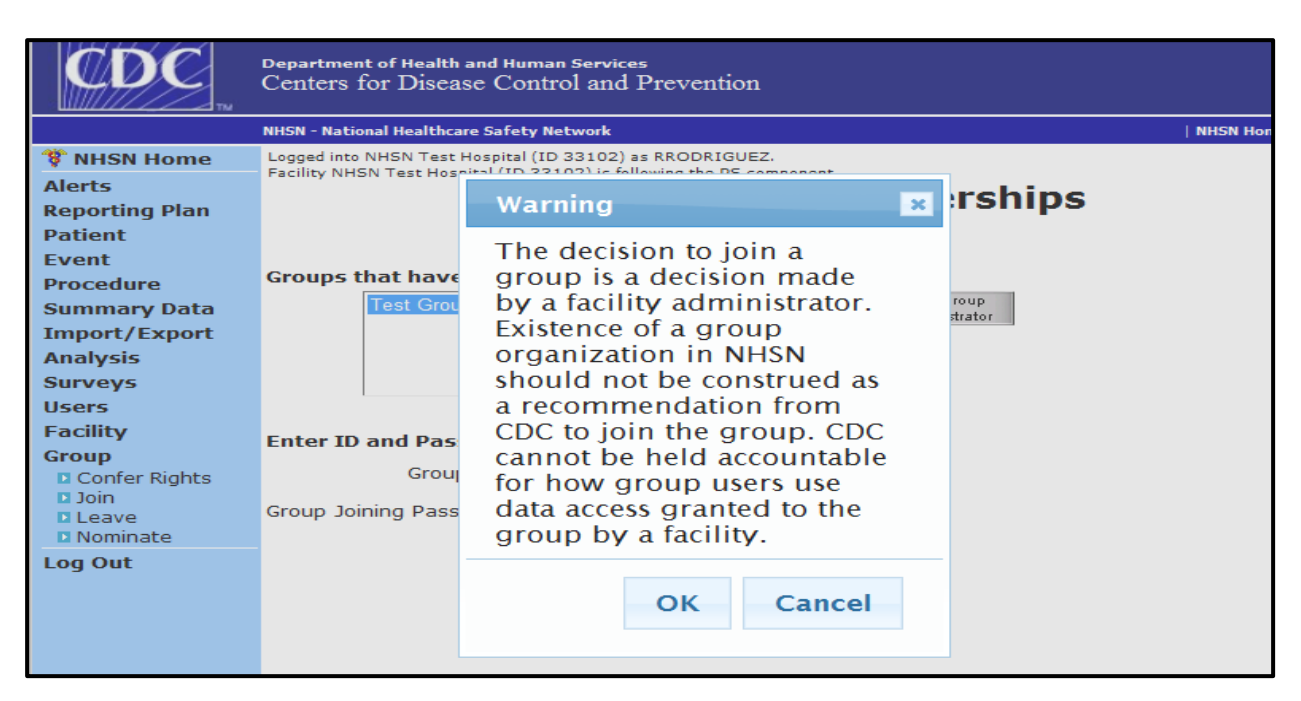

## Part 2: HRET-STRIVE Group Data Template

1) On the next screen, (Confer Rights-Patient Safety), you will be able to review the data to which the 'HRET-STRIVE" group will have access. Scroll down the screen to review the confer rights template.

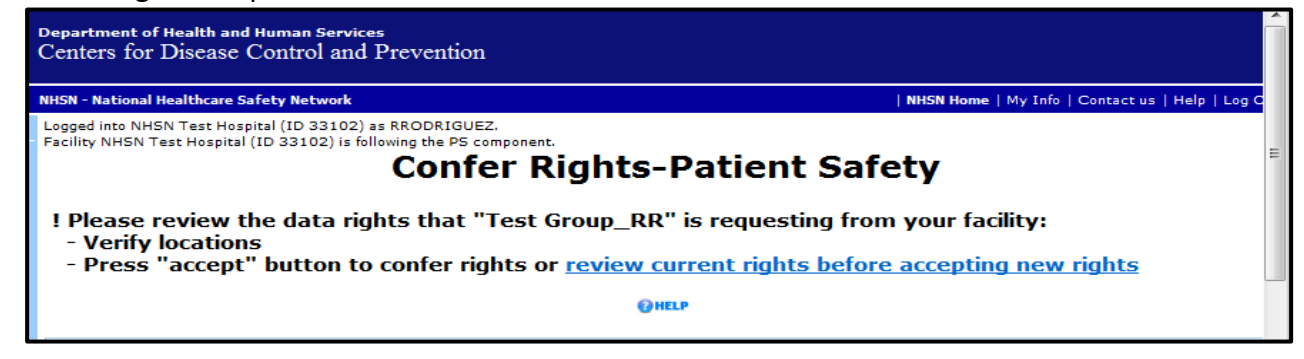

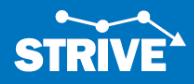

- 2) Under the section titled "General," the template shows the data the group will have access to:
	- A. Patient data **without any identifiers**
	- B. Monthly Reporting Plans
	- C. Rights to analyze your data
	- D. Facility Information
	- E. Hospital survey data for 2014 until the end of the project
	- F. Long Term Acute Care Survey (if applicable) for 2014 until the end of the project

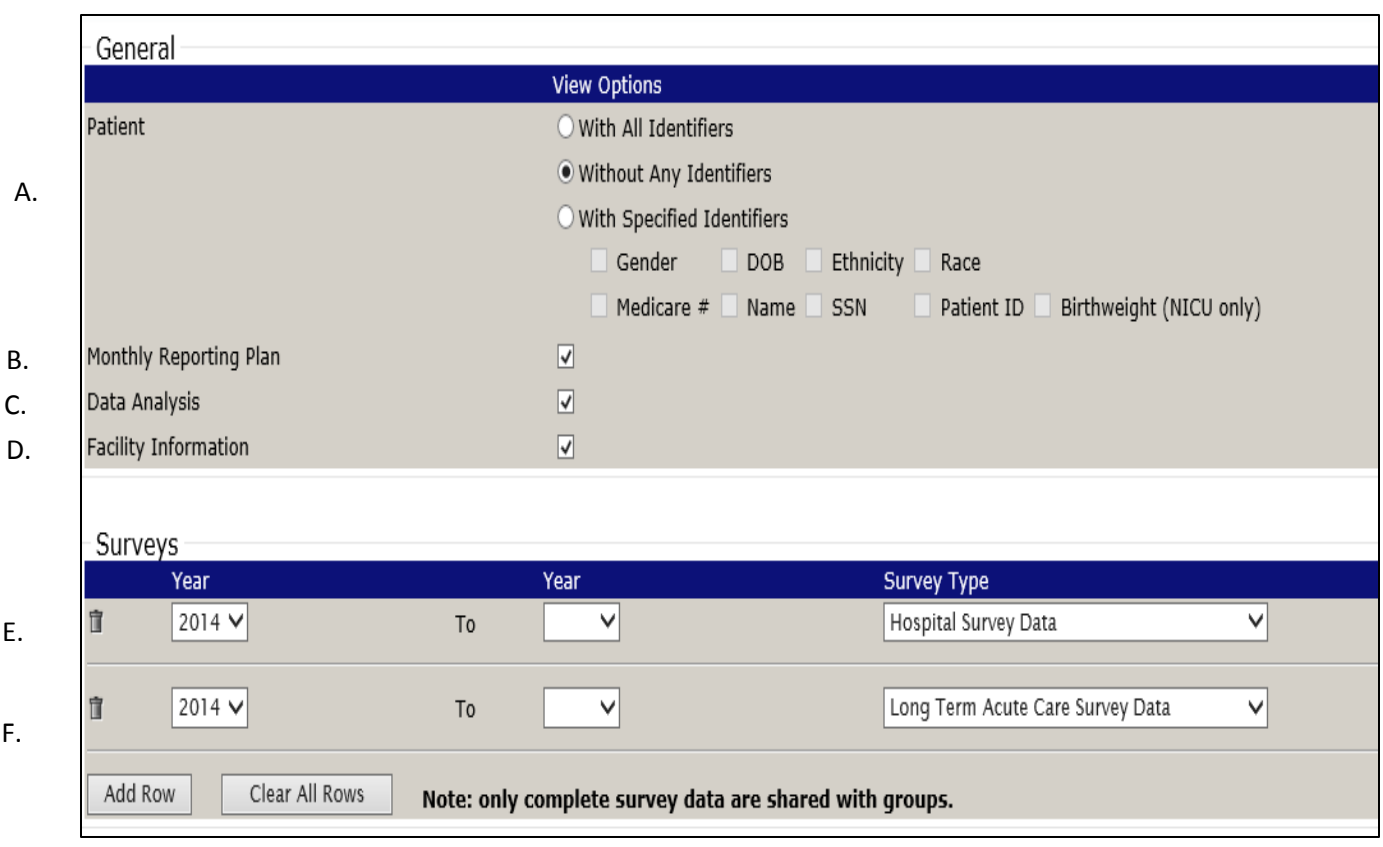

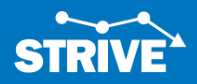

3) For "Infections and Other Events" the HRET-STRIVE group will have access to:

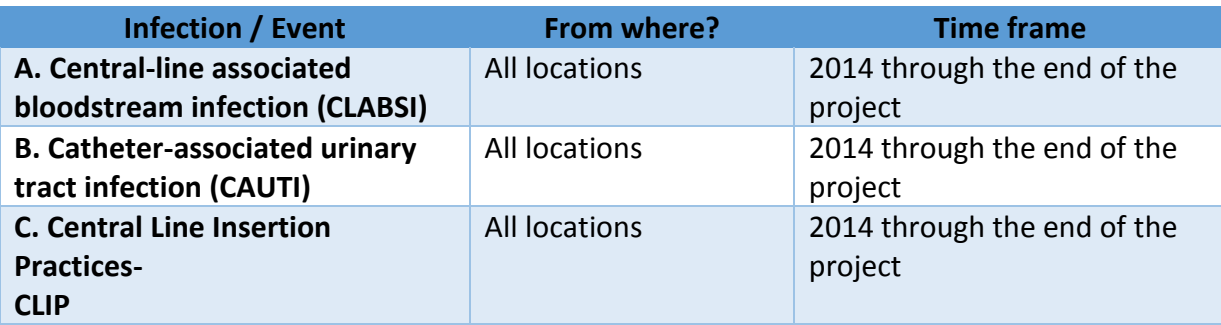

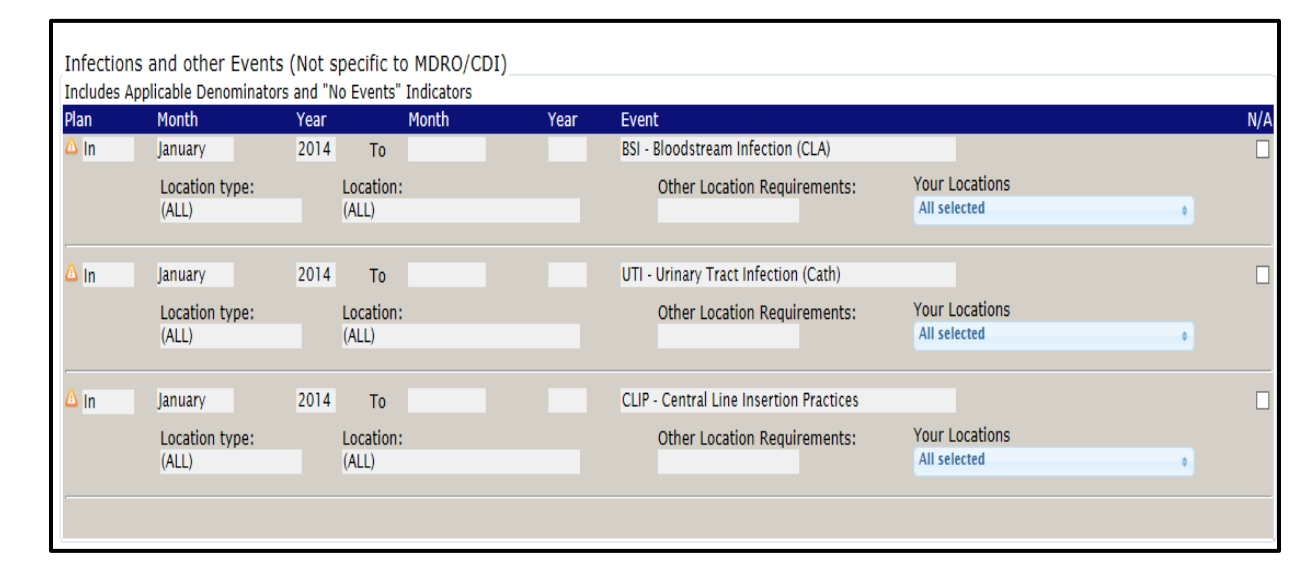

4) At this time, the HRET is not asking for data under Antimicrobial Use and Resistance. The headers appear, but there are no data details provided.

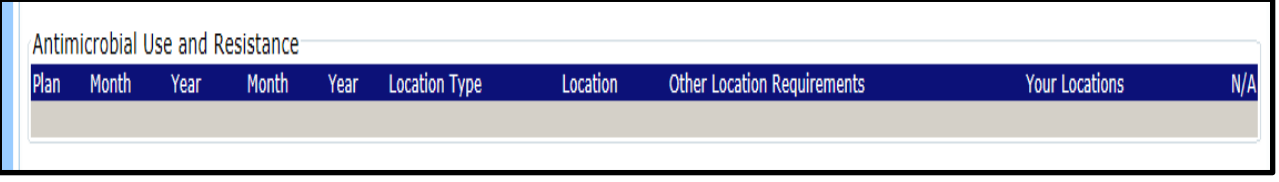

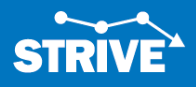

B.

C.

A.

- 5) Under MDRO/CDI events HRET is asking for C. difficile laboratory ID events for the FACWIDEIN location from 2014 until the end of the project. FACWIDEIN refers to all of the facility's inpatient units.
	- i. For 2015 onward, the FACWIDEIN location also includes data from Emergency Departments and Observations Areas

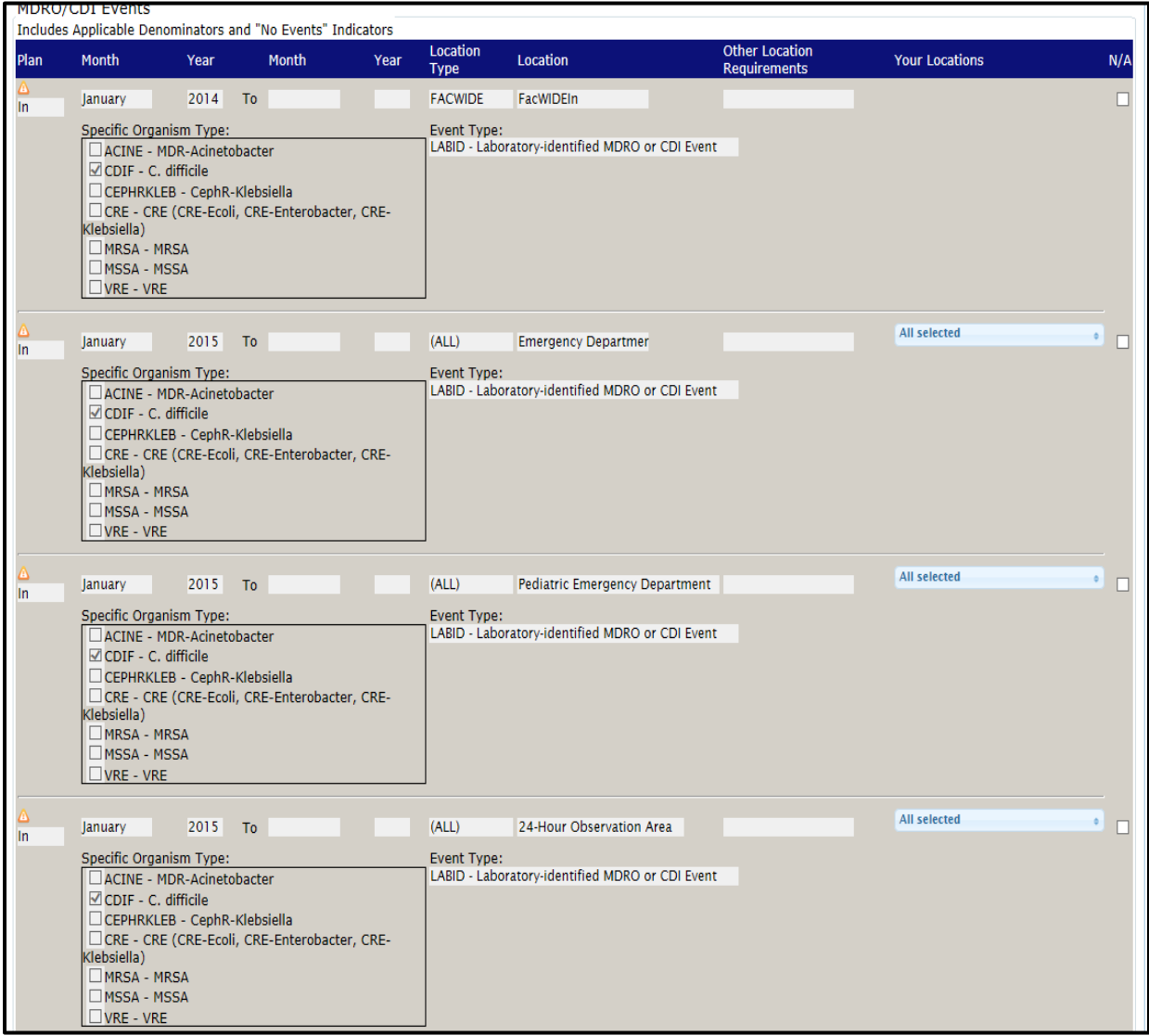

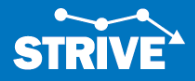

6) Under MDRO/CDI events HRET is asking for MRSA laboratory ID events for the FACWIDEIN location from 2014 until the end of the project. FACWIDEIN refers to all of the facility's inpatient units. We are asking for blood specimens only.

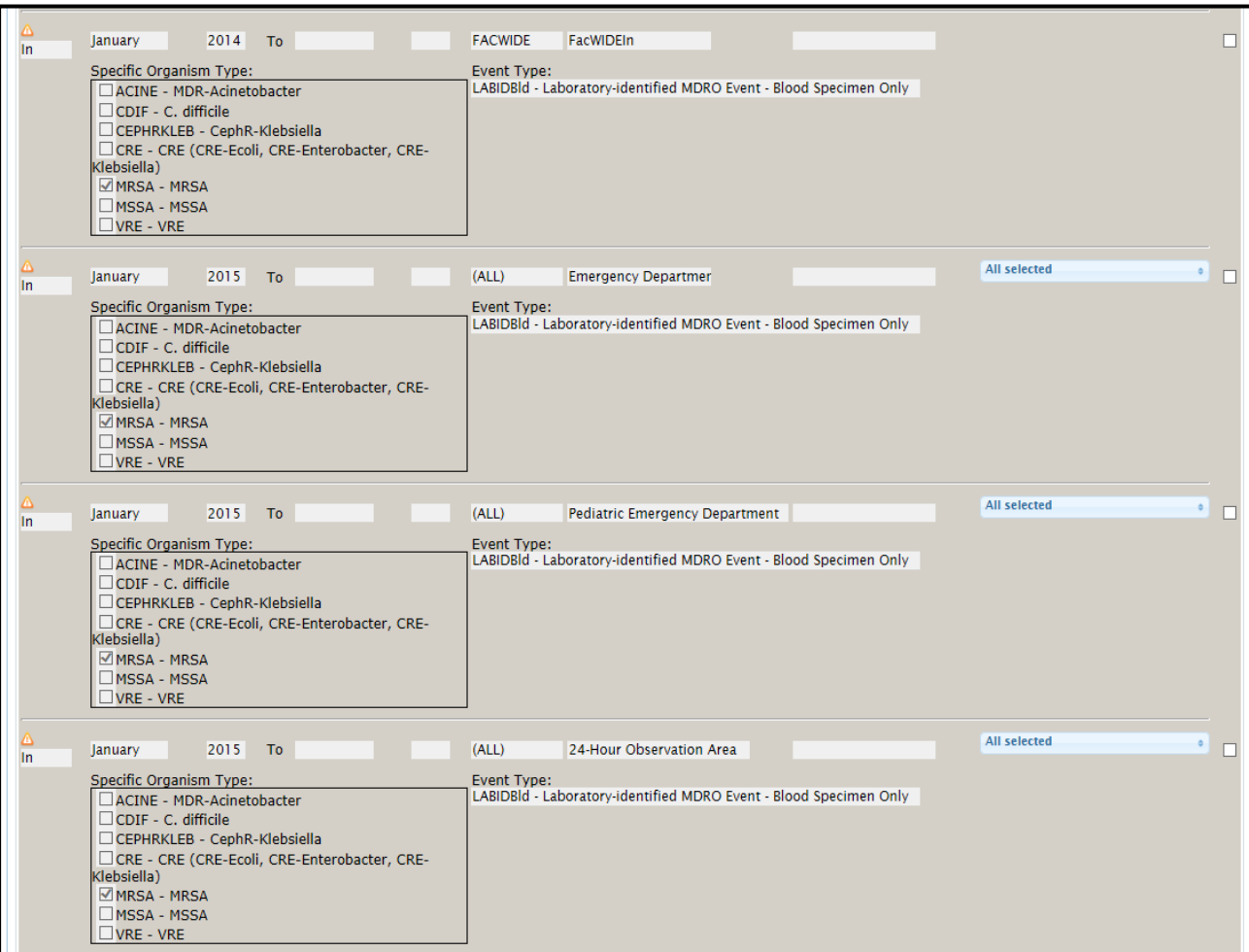

i. For 2015 onward, the FACWIDEIN location also includes data from Emergency Departments and Observations Areas

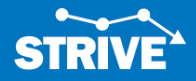

7) Under MDRO/CDI Process & Outcome Measures, HRET is asking for the Hand Hygiene process measure from all location types from 2014 until the end of the project.

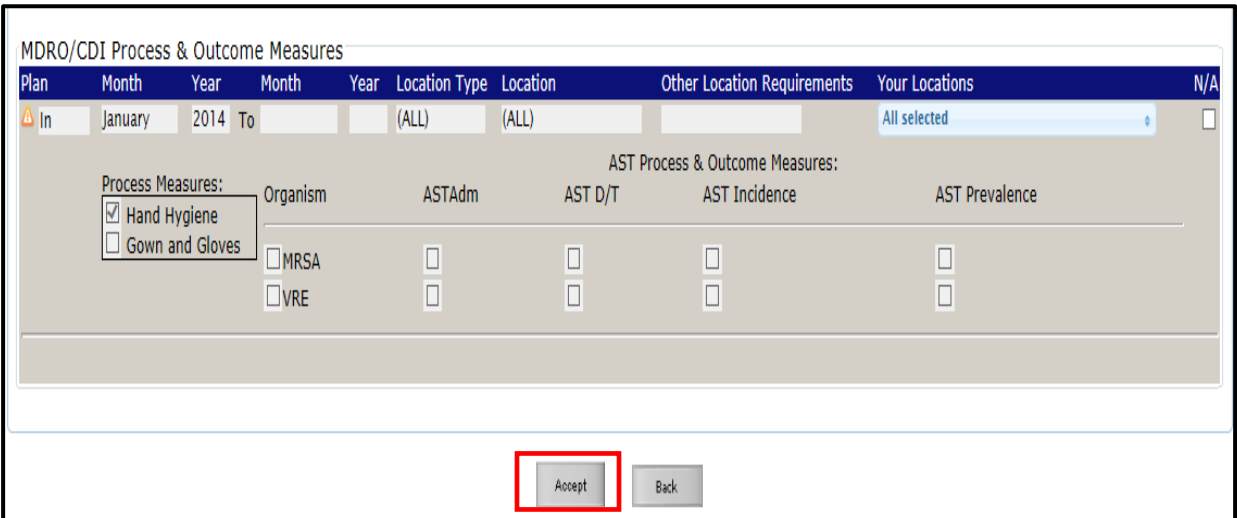

8) To accept the reporting template and confer rights to your data to the HRET- STRIVE group, please press "Accept" at the bottom of the page. You will receive a message saying your rights have successfully been conferred.

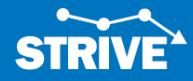